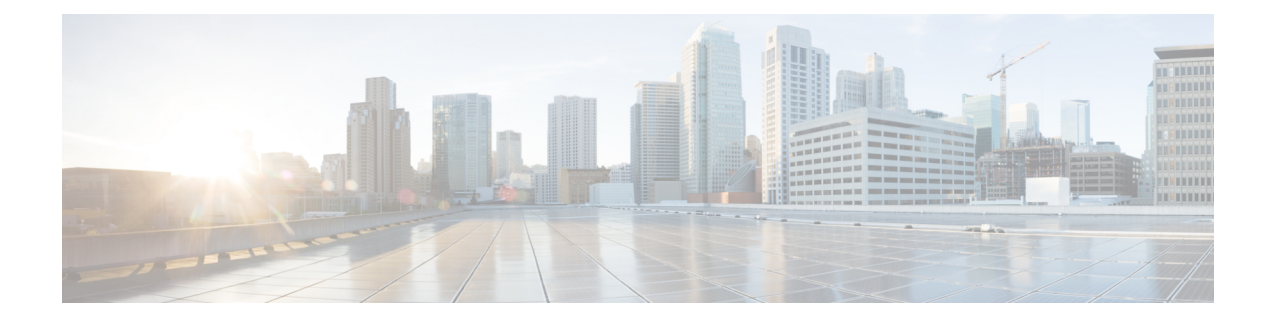

# **Guest Anchor with Centralized EoGRE**

- Feature History for Guest Anchor with [Centralized](#page-0-0) EoGRE , on page 1
- [Information](#page-0-1) About Guest Anchor with Centralized EoGRE, on page 1
- Guidelines and [Limitations](#page-1-0) for Guest Anchor with Centralized EoGRE, on page 2
- Enabling Guest Anchor with [Centralized](#page-1-1) EoGRE, on page 2
- Verifying [Centralized](#page-4-0) EoGRE Guest Clients, on page 5

# <span id="page-0-0"></span>**Feature History for Guest Anchor with Centralized EoGRE**

This table provides release and related information for the feature explained in this module.

This feature is also available in all the releases subsequent to the one in which they are introduced in, unless noted otherwise.

**Table 1: Feature History for Guest Anchor with Centralized EoGRE**

| <b>Release</b>                                       | <b>Feature</b>    | <b>Feature Information</b>                                                                                                    |
|------------------------------------------------------|-------------------|----------------------------------------------------------------------------------------------------|
| Cisco IOS XE Cupertino   Guest Anchor with<br>17.7.1 | Centralized EoGRE | The Guest Anchor with Centralized EoGRE feature<br>for Cisco Embedded Wireless Controller (EWC)<br>allows you to provide internet services to wireless<br>guest clients. |

# <span id="page-0-1"></span>**Information About Guest Anchor with Centralized EoGRE**

You can provide internet services to guest wireless clients and also safeguard your company's internal information and infrastructure assets by using the Guest Anchor with Centralized EoGRE feature on the Cisco Embedded Wireless Controller (EWC). The guest anchor feature on EWC uses EoGRE as the tunnel between the primary access point (AP) on the EWC platform and the gateway router. Client traffic flows from the subordinate APs to the primary AP and then to the EoGRE tunnel gateway.

# <span id="page-1-0"></span>**Guidelines and Limitations for Guest Anchor with Centralized EoGRE**

Cisco EWC does not support AP and client SSO. After the switchover, guest clients are cleaned up, causing interruption in the client traffic. Guest clients rejoin after switchover and traffic is then re-established.

## <span id="page-1-1"></span>**Enabling Guest Anchor with Centralized EoGRE**

To support guest anchoring using centralized EoGRE, complete the following configurations in the given order.

- Required Configuration
- **1.** [Configuring](#page-1-2) Wireless Profile Tunnel Under Wireless Profile Policy (CLI), on page 2
- **2.** [Configuring](#page-2-0) Central Forwarding (CLI), on page 3
- **3.** [Configuring](#page-3-0) DHCP Required Under Policy Profile (CLI), on page 4
- Example of Recommended Configurations
	- [Configuration](#page-3-1) Examples of ACLs for Guest Clients, on page 4

### <span id="page-1-2"></span>**Configuring Wireless Profile Tunnel Under Wireless Profile Policy (CLI)**

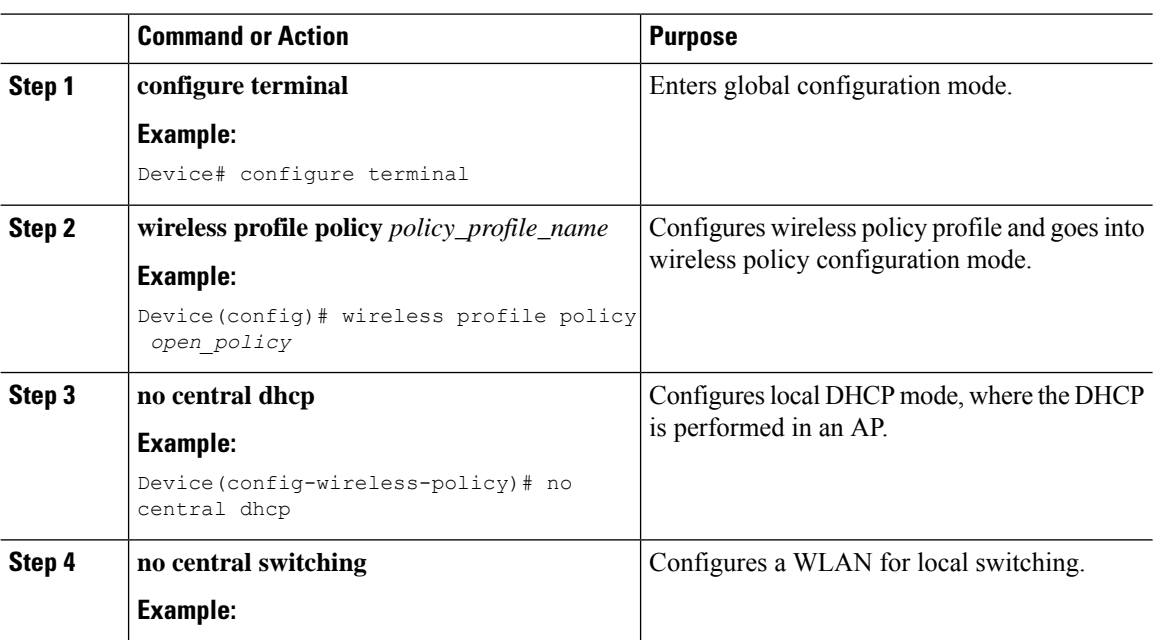

#### **Procedure**

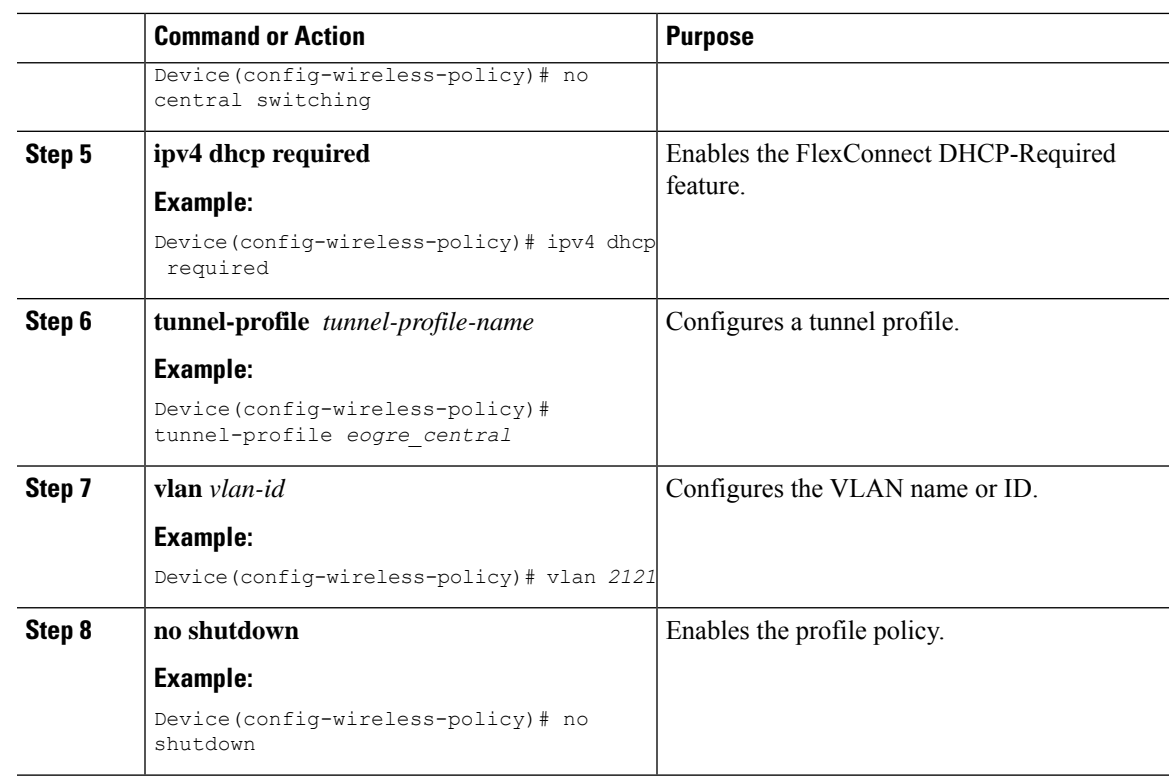

## **Configuring Central Forwarding (GUI)**

#### **Procedure**

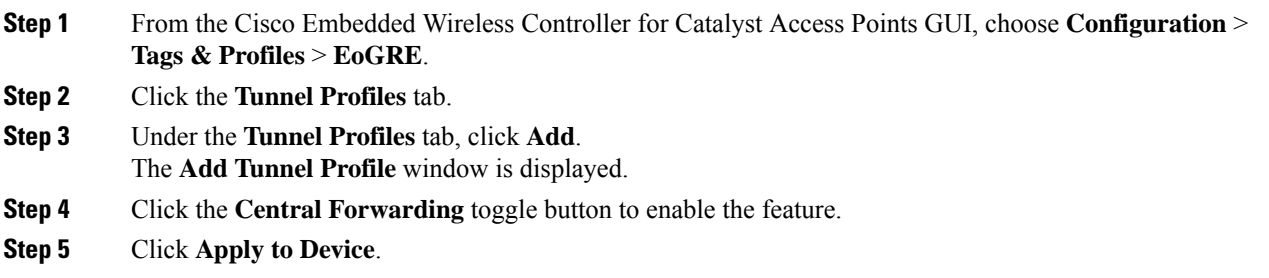

## <span id="page-2-0"></span>**Configuring Central Forwarding (CLI)**

#### **Procedure**

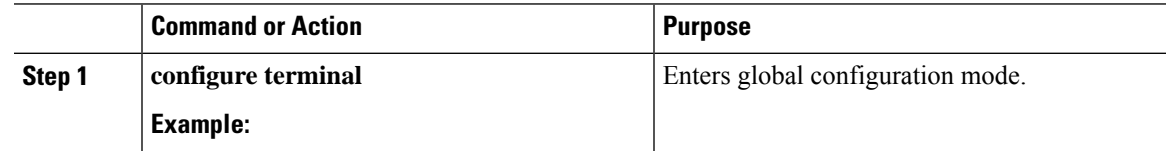

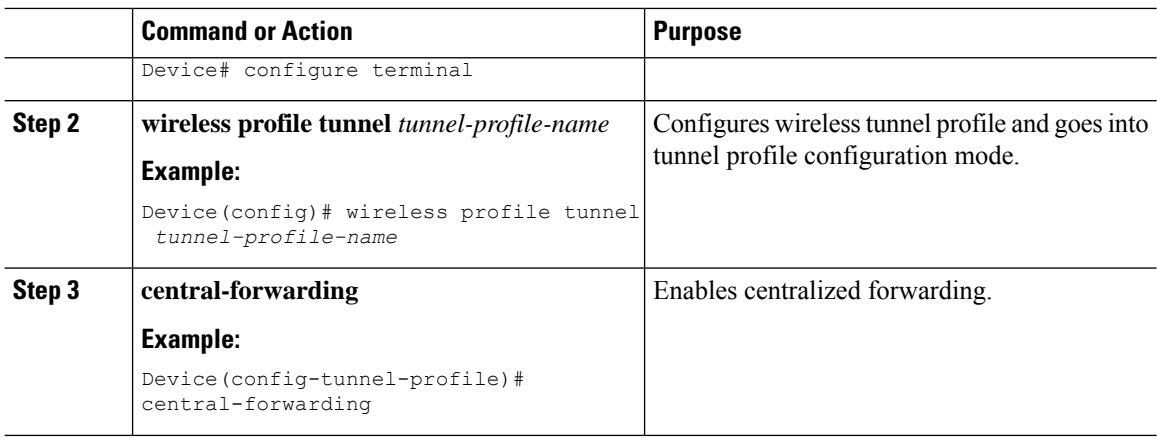

### <span id="page-3-0"></span>**Configuring DHCP Required Under Policy Profile (CLI)**

#### **Procedure**

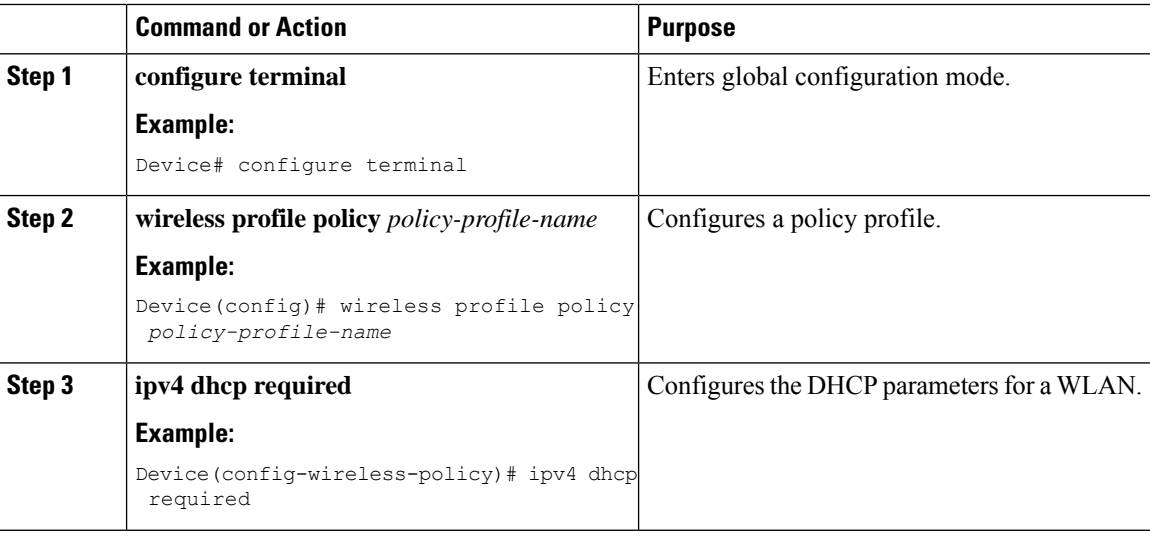

### <span id="page-3-1"></span>**Configuration Examples of ACLs for Guest Clients**

Guest clients and local clients use the same network resources. Therefore, to safeguard the local client traffic with respect to the guest traffic, default ACLs are pushed for guest clients.

If a WLAN has an EoGRE guest tunnel profile, you can push the default ACLs to block traffic to the local subnet and ACLs to block the multicast traffic for guest clients.

The following example shows you the recommended configuration of ACLs for guest clients:

IPv4 ACL

```
Device# configure terminal
Device(config)# ip access-list extended igmp
Device(config-ext-nacl)# 10 deny igmp any any
Device(config-ext-nacl)# 20 permit ip any any
```
П

```
Device(config)# wireless profile flex igmp-flex
Device(config-wireless-flex-profile)# acl-policy igmp
Device(config)# wireless tag site sp-flex-site
Device(config-site-tag)# flex-profile igmp-flex
Device(config-site-tag)# no local-site
Device# show ip access-lists
Extended IP access list igmp
    1 deny igmp any any
    2 permit ip any any
IPv6 ACL
Device(config)# wireless profile flex igmp-flex
Device(config-wireless-flex-profile)# acl-policy igmp
```
Device(config-wireless-flex-profile)# acl-policy *mldv6* Device(config)# ipv6 access-list *igmp* Device(config-ipv6-acl)# sequence 10 deny icmp any any mld-query Device(config-ipv6-acl)# sequence 20 deny icmp any any mld-reduction Device(config-ipv6-acl)# sequence 30 deny icmp any any mld-report Device(config-ipv6-acl)# sequence 40 deny icmp any any mld-v2-report

Device(config-ipv6-acl)# sequence 50 permit ipv6 any any Device(config-ipv6-acl)# acl-policy mldv6 Device# show ipv6 access-list Extended IPv6 access list mldv6 10 deny 58 any any 20 deny 58 any any 30 deny 58 any any

```
40 deny 58 any any
50 permit ipv6 any any
```

```
Device(config)# wireless profile policy policy-name
Device(config-wireless-policy)# ipv4 acl igmp
Device(config-wireless-policy)# ipv6 acl mldv6
```
### <span id="page-4-0"></span>**Verifying Centralized EoGRE Guest Clients**

To verify the centralized EoGRE guest clients, run the following command:

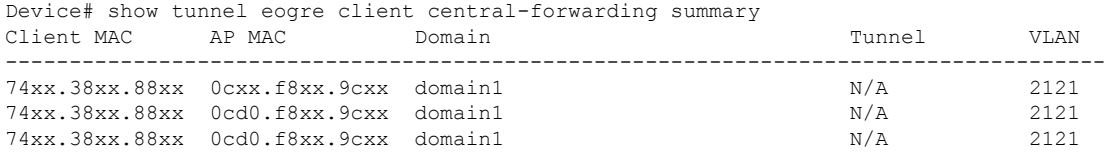

I